**Universidad Siglo 21**

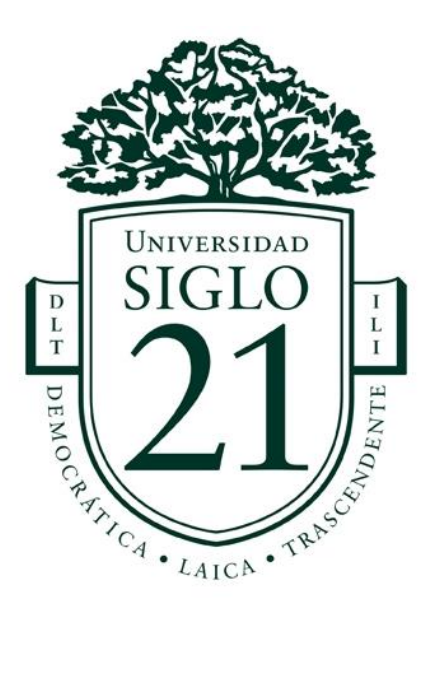

**Trabajo Final de Grado. Prototipado Tecnológico Carrera: Licenciatura en Informática** 

**Sistema de Gestión de Trazabilidad para la Producción de Sidra con Tecnología Blockchain**

> **Autor:** Cristian Eladio Catanzaro **Legajo:** VINF08935 **Tutor:** Ing. Jorge Humberto Cassi **Villa Regina, noviembre de 2022**

# Índice

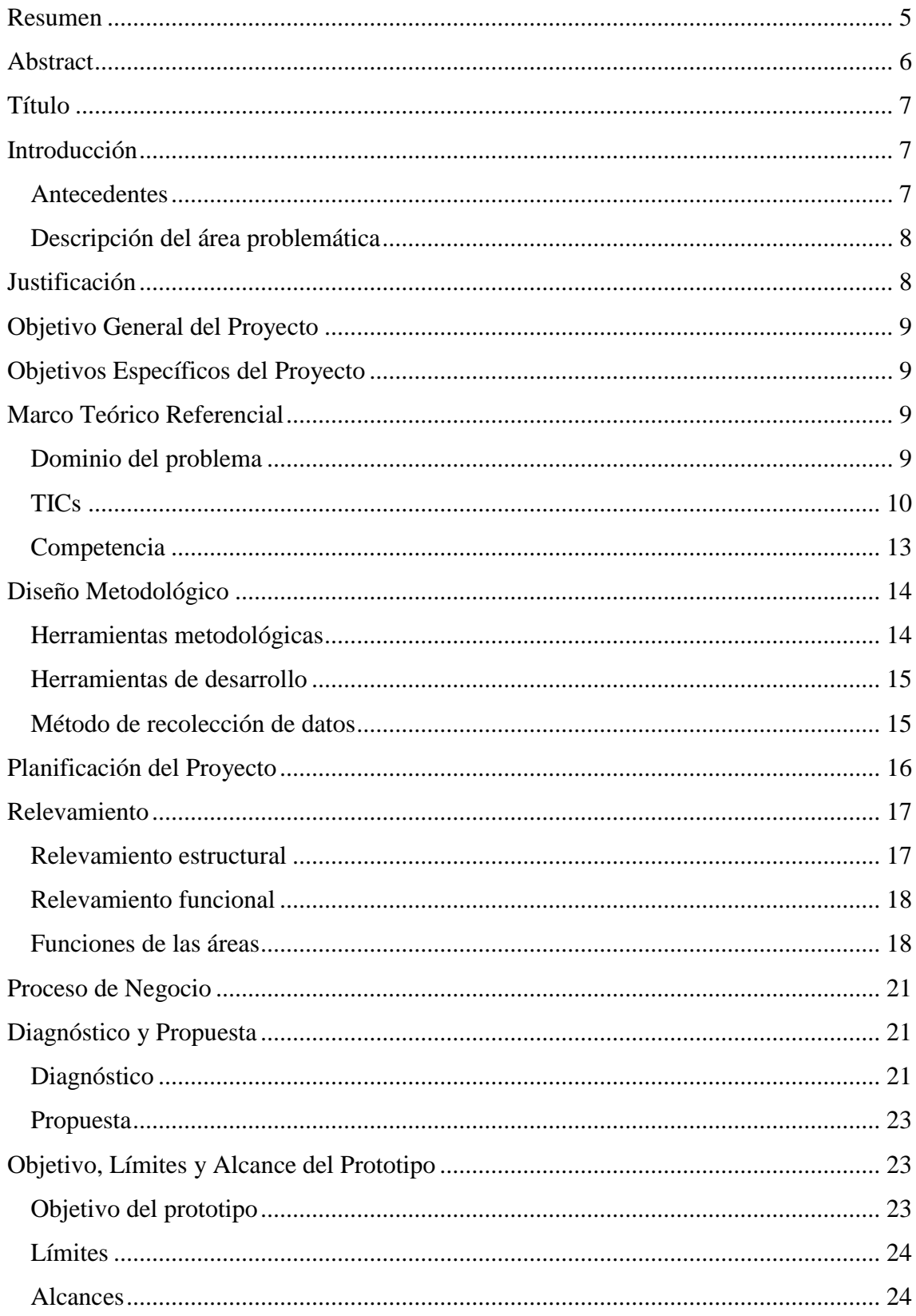

![](_page_2_Picture_8.jpeg)

# Índice de tablas

![](_page_2_Picture_9.jpeg)

![](_page_3_Picture_250.jpeg)

# **Índice de figuras**

![](_page_3_Picture_251.jpeg)

![](_page_4_Picture_66.jpeg)

# **Resumen**

En la actualidad la gestión de trazabilidad de productos alimenticios es un punto clave tanto para el productor como para el consumidor. Además de la rigurosa legislación vigente que controla de cerca la correcta gestión de los registros de procesos de producción, el consumidor es cada vez más consciente e interesado en conocer la información sobre la cadena de producción de lo que consume. Por otro lado, la tecnología en la **'**palma de la mano**'** a través de dispositivos móviles, que forman parte del día a día y la conectividad que facilita las interacciones, favorecen el acceso inmediato a la información siempre que esté disponible. En el presente proyecto, se abordó la necesidad de sistematizar los registros y procesos de producción, desarrollando una aplicación web que permitió concentrar toda la información en un solo lugar, otorgando la posibilidad de realizar un seguimiento real en toda la cadena de producción de sidra desde la manzana hasta la botella. Además, se incorporó una capa de seguridad extra, mediante la adopción de tecnología de cadena de bloques, que verifica la inmutabilidad de la información de trazabilidad de cada una de las botellas elaboradas. Permitiendo la generación de un acceso público a la información de trazabilidad para que pueda ser consultada en cualquier momento por el consumidor.

**Palabras clave:** industria sidrera, gestión de trazabilidad, cadena de bloques, aplicación web.

# **Abstract**

Nowadays, the traceability management of food products is a key point for producers and the consumers. In addition to the rigorous legislation in force that closely controls the correct management of production process records, the consumers are increasingly aware and interested in knowing the information about the production chain of what he consumes. On the other side, the technology in the **'**palm of the hand**'** through mobile devices, which are part of everyday life and the connectivity that allows interactions, provide immediate access to information whenever it is available. This project is focused on the need to systematize production records and processes, developing a web application that allowed concentrating the information in a single place, providing the possibility of real monitoring throughout the cider production chain from the apple to the bottle. In addition, an extra layer of security was incorporated, through the adoption of blockchain technology, which verifies the immutability of the traceability information of each bottle made. Allowing the generation of public access to traceability information so that it can be consulted at any time by the consumer.

**Keywords**: cider industry, traceability management, blockchain, web application.

### **Título**

Sistema de Gestión de Trazabilidad para la Producción de Sidra con Tecnología Blockchain.

# **Introducción**

El proyecto presentado a continuación, fue realizado para la Planta Piloto de Alimentos Sociales (PPAS) de la Ciudad de Villa Regina, Provincia de Río Negro, perteneciente a la Universidad Nacional de Río Negro. En el lugar, durante el desarrollo del proyecto, se producían diferentes estilos de sidra con distintas variedades de manzana a escala piloto.

Mediante la aplicación de nuevas tecnologías en la gestión de registros y seguimiento de los procesos de producción, se pretendió optimizar la organización y el acceso a la información. Siendo de vital importancia para los distintos actores que intervienen en cada etapa, favoreciendo la toma de decisiones y permitiendo contar con un adecuado seguimiento y trazabilidad de todo el proceso de producción, desde el ingreso de la materia prima al establecimiento, hasta el producto final.

### *Antecedentes*

La PPAS cuenta con una línea de elaboración de sidra con una capacidad de producción anual de 10.000 botellas, que fue instalada en el año 2018. Desde entonces, se realizan continuamente ensayos en pequeños volúmenes, de entre 50 y 200 botellas, bajo diferentes variables de producción, incluyendo el uso de diferentes variedades de manzana y cepas de levaduras, con el fin de poder estudiar su comportamiento.

Además del sector productivo, la PPAS cuenta con un laboratorio de propiedades nutricionales, en el que se realizan los distintos análisis físico-químicos de rutina correspondientes a cada lote de producción. También se realizan análisis específicos, que permiten recabar datos de estudio a los investigadores, que forman parte del personal activo de la planta.

Cada vez que se realiza un ensayo, el personal de producción, de laboratorio y el personal del área de investigación, registran sus datos correspondientes en forma independiente en sus respectivos soportes particulares.

Cuando surge la necesidad de recurrir a información sobre un ensayo en particular, por parte del personal de alguna de las áreas participantes, se realiza una búsqueda manual de archivos de todos los registros intervinientes, cotejando los datos entre áreas, hasta encontrar la información requerida.

Al tratarse de una producción no tradicional, de índole investigativa con bajo volumen y por la falta de un área de sistemas en la PPAS, no se ha contemplado la utilización de un sistema informático de gestión de producción genérico, por no poder adaptarlo a los requerimientos necesarios relacionados a las actividades que se realizan.

### *Descripción del área problemática*

Dentro de las principales actividades que se realizan en la PPAS, se destaca el estudio de los datos obtenidos de los ensayos realizados, determinante desde el área de investigación en cada una de líneas de desarrollo, como así también la generación de una base de datos para utilizar como herramienta estadística en el área de laboratorio. Además, en conjunto con el área de producción se establecen las futuras variables a utilizar en los ensayos de producción posteriores. Para finalmente llegar al conjunto óptimo de variables para cada variedad de manzana y cepa de levadura utilizadas.

Teniendo en cuenta las actividades mencionadas y la metodología descripta, utilizada para el registro de los datos generados por los ensayos de producción, se infiere que realizar una búsqueda de información, seguimiento o cruce de datos, consume una gran cantidad de tiempo por parte de las áreas afectadas. Pudiendo además perderse el seguimiento de algún proyecto en particular ya sea por pérdida de registros, por información incompleta o por no poder realizar un cruce de datos adecuadamente.

## **Justificación**

Se desarrolló un sistema de información incorporando una tecnología eficiente, que permitió, al personal interviniente de todas las áreas, contar con la información organizada y a disposición en todo momento. Pudiendo ser consultada de manera independiente y descentralizada. Brindando el soporte necesario para un correcto desarrollo de las investigaciones y favoreciendo la toma de decisiones a la hora de definir los resultados óptimos de cada línea de investigación.

Además, la incorporación de la tecnología Blockchain, permitió asegurar la inmutabilidad de la información y el libre acceso a la misma. Otorgando una característica fundamental para una correcta trazabilidad de los productos elaborados, que eventualmente podrían salir a la venta, toda la información de su elaboración a disposición del consumidor.

# **Objetivo General del Proyecto**

 Análisis, diseño y desarrollo de un Sistema de Gestión para la Trazabilidad de producción de sidra, compatible con dispositivos móviles para la Planta Piloto de Alimentos Sociales, con asistencia de tecnología Blockchain.

# **Objetivos Específicos del Proyecto**

 Recabar información y lograr una acabada comprensión sobre los sistemas de gestión de producción disponibles y la implementación de tecnología Blockchain en soluciones de trazabilidad.

 Diseñar una estructura optima de requerimientos y características que permitan una correcta gestión y trazabilidad de lotes de producción compatible con dispositivos móviles.

 Desarrollar el Sistema de Gestión para la Trazabilidad de producción de sidra implementando tecnología Blockchain.

# **Marco Teórico Referencial**

### *Dominio del problema*

Según informa la Administración Nacional de Medicamentos, Alimentos y Tecnología Médica 'ANMAT' en su sitio web:

> La trazabilidad alimentaria, es la capacidad para reconstruir el proceso histórico de un producto y de conocer su destino inmediato mediante un proceso de registros documentales de un establecimiento elaborador de alimentos y le permite a éste de forma ágil, rápida, eficaz y sin errores, realizar un rastreo a través de todas las etapas de producción, transformación y distribución de un alimento.

De acuerdo a las necesidades, el diseño de un plan deberá garantizar la trazabilidad del producto en sus tres ejes:

 La trazabilidad hacia atrás permite conocer las materias primas (ingredientes) que forman parte de un producto, envases y otros materiales utilizados, así como identificar a sus proveedores.

 La trazabilidad interna o del proceso, permite hacer un seguimiento de los productos procesados en el establecimiento y conocer sus características; tratamientos recibidos y circunstancias a las que han estado expuestos.

 La trazabilidad hacia delante permite conocer dónde se ha vendido/distribuido un lote determinado de un producto alimenticio (identificación del producto, lotes, cantidades, fecha de entrega y destinatario).

La implementación de un plan de trazabilidad implica la generación de registros en los cuales se vuelque toda la información necesaria para la identificación y seguimiento (trazabilidad hacia atrás y hacia delante) de los productos elaborados o comercializados. (ANMAT, 2022).

En el caso de la PPAS, si bien se contaba con un minucioso registro documental de cada una de las etapas de producción y transformación de la sidra, al hacerlo de forma independiente por los diferentes actores participantes, al momento de surgir una necesidad de rastreo no permitía consultarlo de forma ágil, eficaz y sin errores.

### *TICs*

La PPAS es una institución dependiente de la Universidad Nacional de Rio Negro, y a pesar de que no posee un área de sistemas propia, todo desarrollo de software debe seguir los criterios generales establecidos por el área de informática de la Universidad, por lo que, de acuerdo a esos lineamientos, se utilizaron las siguientes herramientas para la realización del proyecto:

Java

Es una plataforma y un lenguaje de programación orientado a objetos, que permite el desarrollo de aplicaciones en diversas áreas, como seguridad, animación, acceso a bases de datos, aplicaciones cliente-servidor, interfaces gráficas, páginas Web interactivas y desarrollo de aplicaciones móviles, entre otras. (Java, 2022)

JavaScript **(**JS**)** 

Es un lenguaje de programación ligero, interpretado, o compilado justo-atiempo (just-in-time) con funciones de primera clase. Si bien es más conocido como un lenguaje de scripting (secuencias de comandos) para páginas web, es un lenguaje de programación basada en prototipos, multiparadigma, de un solo hilo, dinámico, con soporte para programación orientada a objetos, imperativa y declarativa (por ejemplo, programación funcional). (Mozilla, 2022)

MySQL

Es un sistema de gestión de bases de datos relacional desarrollado bajo licencia dual: Licencia pública general/Licencia comercial por Oracle Corporation es el sistema de base de datos relacional más popular del mundo permitiendo el desarrollo de aplicaciones de base de datos escalables y de alto rendimiento. (Oracle, 2022)

HTML

Es un Lenguaje de Marcado de Hipertexto, se utiliza para estructurar y desplegar una página web y sus contenidos. Por ejemplo, sus contenidos podrían ser párrafos, una lista con viñetas, o imágenes y tablas de datos. (W3C, 2022)

**CSS** 

En español, Hojas de Estilo en Cascada**,** es el lenguaje de estilos utilizado para describir la presentación de documentos HTML o XML (incluyendo varios lenguajes basados en XML como SVG, MathML o XHTML). CSS describe como debe ser renderizado el elemento estructurado en la pantalla, en papel, en el habla o en otros medios. (W3C, 2022)

Spring Boot

Es un framework de código abierto para la creación de aplicaciones empresariales Java, con soporte para Groovy y Kotlin. Tiene una estructura modular y una gran flexibilidad para implementar diferentes tipos de arquitectura según las necesidades de la aplicación. (Microsoft, 2022)

Angular

Es un Framework de código abierto para desarrollo de aplicaciones web desarrollado en TypeScript, que se emplea para crear y mantener aplicaciones web de estilo Single Page Application (SPA) y Progressive Web App (PWA). (Angular, 2022)

OAuth 2.0

Protocolo estándar abierto de la industria para la autorización. Se centra en la simplicidad del desarrollador del cliente al tiempo que proporciona flujos de autorización específicos para aplicaciones web, aplicaciones de escritorio, teléfonos móviles y dispositivos en general. (OAuth, 2022)

BFA

Blockchain Federal Argentina está basada en la tecnología Ethereum, una de las Blockchain públicas más difundidas a nivel internacional. Es una plataforma descentralizada permite a cualquier desarrollador crear y publicar aplicaciones distribuidas para ejecutar Smart Contracts garantizados por la cadena de bloques. La red posee una infraestructura de nodos a nivel global. Como el desarrollo está basado en código abierto, toda la comunidad puede participar en las pruebas de concepto existentes para mejorar la plataforma, o tomar todo ese trabajo y adaptarlo a otros contextos y necesidades. BFA toma el software de Ethereum, pero a diferencia del mismo, en vez de utilizar como método de consenso la Prueba de trabajo (PoW), utiliza Prueba de Autoridad (PoA), sin criptomoneda asociada para su utilización. (BFA, 2022)

Google Cloud

Es un servicio de Infraestructura (IaaS) a través del cual se puede realizar una serie de tareas que antes requerían de hardware o software y que ahora utilizan la nube de Google como única forma de acceso, almacenamiento y gestión de datos. Es utilizada para crear ciertos tipos de soluciones a través de la tecnología almacenada en la nube y permite por ejemplo destacar la rapidez y la escalabilidad de su infraestructura en el uso de aplicaciones. (Google, 2022)

Google Workspace

Es un conjunto de servicios de Google que proporcionan correo electrónico personalizado para su empresa, es escalable en la cantidad de usuarios y ofrece herramientas de colaboración, como Gmail, Calendario, Meet, Chat, Drive, Documentos, Hojas de cálculo, Presentaciones, Formularios, Sites y muchas otras más. (Google, 2022)

• Figma

Es una herramienta de diseño de prototipos, con tecnología web, que permite realizar edición y simulación de interfaz gráfica de aplicaciones. (Hiberus, 2022)

#### *Competencia*

Dentro de las alternativas existentes en el mercado de software para gestión de trazabilidad, a continuación, se describen 4 de ellas:

**•** Trazable

Ofrece un servicio de software inteligente con tecnología Blockchain que garantiza la calidad y seguridad alimentaria de los productos, reduce errores en la cadena de producción, y potencia la confianza de los consumidores. Controla el ciclo de vida del producto a lo largo de toda la cadena. Lleva un seguimiento del stock. Toda la documentación asociada al producto accesible a un clic. (Trazable, 2022)

Pros: Cumpliría en cierto grado con la mayoría de los requerimientos a satisfacer sin contemplar la parte investigativa de los procesos.

Contras: El software es privativo, no permite modificaciones, y requiere una contratación permanente con pago mensual.

Odoo

Es un conjunto de aplicaciones de código abierto que cubren todas las necesidades de una compañía: CRM, comercio electrónico, contabilidad, inventario, punto de venta, gestión de proyectos y procesos. (Odoo, 2022)

Pros: Es código abierto, modificable y adaptable, posee módulos independientes y complementarios que pueden integrarse a gusto.

Contras: Algunos de los módulos necesarios son de pago mensual. Funciona en modo local o en su propia nube.

myGestion

Es un software que administra y lleva el control de tu empresa de una forma rápida y sencilla. Es un sistema modular que ofrece distintas alternativas en función de las necesidades, es muy flexible y se adapta a empresas de distintos tamaños y sectores. Ofrece un equipo de soporte para ayudarte en el uso y la carga inicial de datos. (myGestion, 2022)

Pros: Cumpliría en cierto grado con la mayoría de los requerimientos a satisfacer sin contemplar la parte investigativa de los procesos.

Contras: Es de licencia privativa, de contratación por pagos mensuales.

• Trazabilidadqbs:

Es un Software empresarial especializado para el control de la trazabilidad y la gestión de lotes que integra la gestión comercial con los procesos de fabricación. Especialmente diseñado para: Fabricantes de alimentos procesados, empresas del sector agrícola, industria cárnica y productos congelados. (Trazabilidadqbs, 2022)

Pros: Cumpliría en cierto grado con la mayoría de los requerimientos a satisfacer sin contemplar la parte investigativa de los procesos.

Contras: Es de licencia privativa, de contratación por pagos mensuales.

# **Diseño Metodológico**

### *Herramientas metodológicas*

Para el proceso de desarrollo del proyecto se siguieron los lineamientos de UML (lenguaje unificado de modelado), que es un estándar para la representación visual de objetos, estados y procesos dentro de un sistema. (OMG, 2022)

Por un lado, el lenguaje de modelado puede servir de modelo para un proyecto y garantizar así una arquitectura de información estructurada; por el otro, ayuda a los desarrolladores a presentar la descripción del sistema de una manera que sea comprensible para quienes están fuera del campo. UML se utiliza principalmente en el desarrollo de software orientado a objetos.

### *Herramientas de desarrollo*

En el desarrollo del proyecto se utilizaron diferentes tecnologías, de acuerdo a los lineamientos establecidos por los criterios generales de la Universidad Nacional de Río Negro, y son los que se detallan a continuación.

Para la capa de presentación, Front End, se utilizó el Framework Angular, con Java, JavaScript, HTML, CSS. Como protocolo de autorización se utilizó OAuth 2.0**.**

Para la capa de acceso a datos, Back End, se utilizó el Framework Spring, junto al lenguaje de programación Java, el sistema de bases de datos MySQL.

Para certificación de autenticidad de registros de trazabilidad, se utilizó el servicio de Sello de Tiempo TSA2 de BFA, que cuenta con Tecnología Blockchain Ethereum, mediante la utilización del Algoritmo Hash de Seguridad SHA2, el que se crea para cada lote registrado con los datos correspondientes y posteriormente se anexa a la cadena de bloques mediante la API de TSA2, permitiendo la posterior verificación.

El despliegue se realizó utilizando el Servicio de Infraestructura (IaaS) de Google Cloud por ser parte de un requerimiento de la Universidad.

### *Método de recolección de datos*

Desde el punto de vista general del proyecto, la técnica de observación de campo personal permitió indagar, conocer y comprender las distintas alternativas y posibilidades que ofrecía la tecnología disponible hasta el momento.

En cuanto a las particularidades del proyecto, se utilizó la técnica de observación de campo, presenciando las actividades durante algunos procesos de elaboración y se realizaron entrevistas (Ver Anexo I) al personal de producción interviniente para complementar la información recabada.

# **Planificación del Proyecto**

A continuación, se representa en un diagrama Gantt, la distribución en el tiempo de cada una de las etapas para el desarrollo del presente proyecto.

![](_page_16_Picture_27.jpeg)

Figura 1 – Planificación del Proyecto. Elaboración propia.

## **Relevamiento**

A continuación, se desarrollarán el Relevamiento Estructural y Funcional de la Organización, haciendo foco en el área afectada en el presente proyecto.

#### *Relevamiento estructural*

El proyecto se realizó en la PPAS, que se encuentra ubicada en la calle 9 de julio Nro. 446 de la ciudad de Villa Regina, Provincia de Rio Negro, es una dependencia autónoma de la Universidad Nacional de Rio Negro. Es un edificio que consta de tres principales áreas dividas internamente, el área de producción, el área de oficinas y el área de laboratorio.

Posee una infraestructura de red simple, con acceso a internet y a la intranet de la Universidad, a través de un router suministrado por el proveedor de Internet, mediante un servicio de fibra óptica de 100mb y un Switch administrable que da acceso a todos los equipos cableados de la planta. Además, posee 2 repetidores wifi que brindan acceso a los dispositivos móviles, incluyendo computadoras portátiles y teléfonos celulares.

A continuación, se detalla el equipamiento relevante para el proyecto, distribuido por áreas de utilización:

![](_page_17_Picture_238.jpeg)

Tabla 1 – Relevamiento del equipamiento de la PPAS.

#### *Relevamiento funcional*

![](_page_18_Figure_2.jpeg)

Figura 2 – Organigrama PPAS. Elaboración propia.

### *Funciones de las áreas*

A continuación, se describen las tareas del personal involucrado en el proyecto:

Director PPAS: su función es gestionar, mantener y administrar todas las operaciones que se desarrollan en la PPAS, como así también la asignación y supervisión de tareas al personal bajo su mando con el fin de cumplimentar el cronograma de producción e investigación establecido.

Jefe de Laboratorio: es quien se encarga de asignar y coordinar junto al Director, las tareas del personal de Laboratorio, establecer la utilización de los equipos de análisis y la secuencia de tareas a realizar, en función del orden de prioridades.

Personal de Producción**:** su función es la de ejecutar las tareas asignadas que abarcan desde la recepción, clasificación y control de materia prima, hasta la ejecución de los procesos de molienda de fruta, acondicionamiento del mosto, fermentación, filtración, gasificación y envasado del producto terminado y demás actividades inherentes a los procesos productivos asociados.

Personal de Investigación: es el que lleva a cabo las tareas investigativas sobre los comportamientos de las materias primas en forma particular y conjunta, antes, durante y después del desarrollo de los procesos de producción, como así también el estudio del aprovechamiento de los residuos como transformación de subproducto para la industria alimentaria. Se apoya en el personal de producción para la recolección de datos y el personal de laboratorio para realizar los análisis correspondientes a los fines mencionados.

Personal de Laboratorio: se encarga de realizar los análisis físico-químicos correspondientes a las diferentes líneas de investigación como así también al producto terminado como parte del proceso de control de calidad para eventuales distribuciones de productos de partidas limitadas.

Personal de Administración: es el responsable de llevar a cabo las gestiones financieras de la PPAS, incluyendo la contratación y adquisición de servicios, repuestos, insumos y materias primas. Además, administra los recursos económicos de la institución bajo la supervisión del Director.

Luego de analizar la información recabada mediante las metodologías de recolección de datos mencionadas, se procede a describir los procesos de negocios que fueron contemplados en el presente proyecto.

### Proceso: Molienda de manzana y producción de caldo de sidra.

Roles: Director, Producción, Laboratorio, Investigación.

Pasos: El Director comunica la orden de molienda a Producción, indicando cantidad y variedad de fruta a procesar. Producción controla la fruta, procesa la molienda y obtiene el jugo del cual entrega una muestra a Laboratorio. Investigación extrae una muestra de jugo y de orujo para realizar estudios posteriores de caracterización. Laboratorio informa al Director y a Producción el resultado de los análisis preliminares informando que se encuentra en condiciones de iniciar fermentación. Producción inicia fermentación con el agregado de levaduras al jugo e informa la finalización al Director.

### Proceso: Gasificado y envasado de caldo de sidra.

Roles: Director, Producción, Jefe de Laboratorio, Investigación.

Pasos: El Director comunica la orden de gasificado y envasado a Producción, indicando el caldo de sidra a procesar. Producción controla el caldo y entrega una muestra al Jefe de Laboratorio para los análisis preliminares. Investigación extrae una muestra de caldo para estudiar el comportamiento de los microorganismos presentes. El Jefe de Laboratorio informa al Director el resultado de los análisis preliminares y le brinda los parámetros de acondicionamiento. El Director ordena el acondicionamiento y el envasado a Producción. Una vez finalizado el proceso de envasado se informan los resultados de finalización al Director.

### Proceso: Análisis de orujo o caldo para Investigación.

Roles: Investigación, Director, Jefe de Laboratorio, Laboratorio

Pasos: Investigación solicita al Jefe de Laboratorio un análisis de una muestra particular. En el caso de que sea posible realizarlo, el Jefe de Laboratorio le solicita la muestra a Investigación y la entrega a Laboratorio indicando los análisis a realizar. Al finalizar Laboratorio entrega los resultados a Investigación y da aviso de la finalización de la tarea al Jefe de Laboratorio.

### Proceso: Análisis de control de caldo de sidra.

Roles: Director, Jefe de Laboratorio, Producción, Laboratorio

Pasos: Director consulta al Jefe de Laboratorio si es posible realizar un análisis de control de caldo sidra. Si es posible, el Jefe de Laboratorio solicita la muestra a Producción y la entrega a Laboratorio indicando los análisis a realizar. Al finalizar entrega los resultados al Director y da aviso de la finalización al Jefe de Laboratorio.

Proceso: Análisis de producto terminado.

Roles: Director, Jefe de Laboratorio, Producción, Laboratorio

Pasos: Director consulta al Jefe de Laboratorio si es posible realizar un análisis de producto terminado. Si es posible, el Jefe de Laboratorio solicita la muestra a Producción y la entrega a Laboratorio indicando los análisis a realizar. Al finalizar entrega los resultados al Director y da aviso de la finalización al Jefe de Laboratorio.

# **Proceso de Negocio**

A continuación, se presenta el modelado del proceso de negocio genérico, en formato de diagrama de actividades a partir de la herramienta provista por LucidChart.

![](_page_21_Figure_2.jpeg)

Figura 3 – Proceso de Negocio. Elaboración propia.

# **Diagnóstico y Propuesta**

### *Diagnóstico*

En todos los casos, los problemas observados son recurrentes y generan principalmente un gran consumo de tiempo, cuando se requiere información entre distintos sectores, ya que sus registros son realizados de manera independientes. Se detalla a continuación, el diagnóstico de todos los procesos relevados:

![](_page_22_Picture_240.jpeg)

Tabla 2 - Proceso Molienda de manzana y producción de caldo de sidra.

Fuente: Elaboración propia.

Tabla 3 - Proceso Gasificado y envasado de caldo de sidra.

![](_page_22_Picture_241.jpeg)

Fuente: Elaboración propia.

Tabla 4 - Proceso Análisis de orujo o caldo para Investigación.

![](_page_22_Picture_242.jpeg)

Fuente: Elaboración propia.

# Tabla 5 - Proceso Análisis de control de caldo de sidra.

![](_page_22_Picture_243.jpeg)

![](_page_23_Picture_169.jpeg)

Tabla 6 - Proceso Análisis de producto terminado.

### *Propuesta*

El sistema desarrollado permitió llevar a cabo la correcta trazabilidad de la producción de sidra, registrando los datos relevantes en cada etapa del proceso, para luego estar a disposición y poder ser consultados al instante, por todas las áreas intervinientes, convirtiéndose en un servicio de soporte vital para la toma de decisiones. Brindando la posibilidad de que, en el caso de venta al público, toda la información referida a la trazabilidad del producto pueda ser consultada por el consumidor final.

Debido a que la institución relevada contaba con una estructura de áreas de trabajo separadas por zonas, se ha desarrollado un sistema basado en tecnología web, que facilitó el acceso a todos los equipos de la planta y es compatible con dispositivos móviles. Se optó por esta modalidad teniendo en cuenta la agilidad, modularidad y simplicidad que facilitará el mantenimiento y posterior agregado de funcionalidades, contemplando la posibilidad de una futura ampliación del sistema, permitiendo, por ejemplo, el registro de elaboración de nuevos productos. Por último, la incorporación de la tecnología Blockchain permitió asegurar la inmutabilidad de los registros definitivos de cada lote, partida y producto, ofreciendo transparencia a la trazabilidad de todo el proceso productivo.

### **Objetivo, Límites y Alcance del Prototipo**

### *Objetivo del prototipo*

Desarrollar un prototipo de sistema que permita registrar los datos relevantes de las etapas del proceso de producción de sidra y consultar la información cada lote registrado.

### *Límites*

Desde el registro de ingreso a planta de manzana y levadura, hasta el gasificado, envasado y etiquetado de cada botella de sidra terminada.

### *Alcances*

Los procesos incluidos en el prototipo son los siguientes:

- Registro de ingreso/consumo de manzanas, levaduras, y sus características.
- Registro de molienda, fermentación y embotellado.
- Registro de análisis asociados a producción.
- Registro de etiquetado e información de lote.
- Consulta y verificación de trazabilidad de una botella identificada por lote.

# **Descripción del Sistema**

#### *Requerimientos funcionales*

El prototipo de sistema permite:

- RF01 El registro de ingreso y consumo de manzanas y sus características relevantes.
- RF02 El registro de ingreso y consumo de levaduras y sus características relevantes.
- RF03 El registro de molienda identificando la manzana utilizada en el proceso.
- RF04 El registro de fermentación identificando la molienda y levadura utilizada.
- RF05 El registro de embotellado de producto terminado.
- RF06 El registro de análisis realizados en todo el proceso de producción.
- RF07 El registro de datos correspondientes al etiquetado e identificación de lote.
- RF08 Consultar la información de trazabilidad de una botella identificada por lote.
- RF09 Verificar la información de trazabilidad de una botella identificada por lote.

### *Requerimientos no funcionales*

- RNF01 Asegurar que los datos estén protegidos del acceso no autorizado.
- RNF02 Permitir el acceso con las cuentas de usuario de Google Workspace.
- RNF03 Contar con una interfaz simple, sin opciones innecesarias.
- RNF04 Informar errores con mensajes claros para el usuario final.
- RNF05 Estar disponible las 24 horas del día, los 7 días de la semana.

RNF06 – Poseer un tiempo de respuesta de hasta 2 segundos.

RNF07 – Ser compatible con navegadores web Google Chrome y Microsoft Edge para Windows, Google Chrome para Android y Safari para Apple.

RNF08 – Ser compatible con diferentes resoluciones de pantalla.

### *Diagrama de casos de uso*

A continuación, se desarrollan los casos de uso desde el punto de vista del usuario, y posteriormente se expande el proceso de Producción:

![](_page_25_Figure_5.jpeg)

Figura 4 – Caso de uso genérico. Fuente: Elaboración propia.

![](_page_25_Figure_7.jpeg)

Figura 5 – Caso de uso Producción. Fuente: Elaboración propia.

Para mayor ilustración, se expone la matriz de trazabilidad de los casos de uso asociados a los requerimientos funcionales:

![](_page_26_Picture_226.jpeg)

![](_page_26_Picture_227.jpeg)

Fuente: Elaboración propia.

# *Descripción de casos de uso*

![](_page_26_Picture_228.jpeg)

![](_page_26_Picture_229.jpeg)

| <b>CU02</b>            | Ingreso de levadura (RF02)                              |                                                                  |  |  |  |
|------------------------|---------------------------------------------------------|------------------------------------------------------------------|--|--|--|
| Versión: 1.0           | Fecha de creación: 30/09/2022                           |                                                                  |  |  |  |
| <b>Actor Principal</b> | Producción                                              |                                                                  |  |  |  |
| Descripción            |                                                         | Registra el ingreso de levadura al inventario.                   |  |  |  |
| Precondiciones         | El usuario debe estar logueado en el sistema.           |                                                                  |  |  |  |
|                        | Paso                                                    | Acción                                                           |  |  |  |
|                        | 1                                                       | El CU comienza cuando el personal de Producción selecciona       |  |  |  |
|                        |                                                         | la pestaña Inventario para ingresar los datos de Ingreso.        |  |  |  |
|                        | $\overline{2}$                                          | El sistema solicita los datos del ingreso: fecha actual, origen, |  |  |  |
| <b>Curso Normal</b>    |                                                         | variedad, volumen en gr, nº de lote, fecha de vencimiento.       |  |  |  |
|                        | 3                                                       | Luego de ingresar los datos, selecciona la opción "Guardar"      |  |  |  |
|                        | $\overline{4}$                                          | El sistema verifica que estén cargados los campos obligatorios.  |  |  |  |
|                        | 5                                                       | El sistema guarda los datos correctamente en la base de datos y  |  |  |  |
|                        |                                                         | muestra un mensaje informando el registro exitoso.               |  |  |  |
|                        |                                                         | Éxito: Se registra un nuevo ingreso de levadura en el sistema.   |  |  |  |
| Postcondiciones        |                                                         | Fracaso 1: El usuario cancela el ingreso de levadura.            |  |  |  |
|                        | Fracaso 2: No se ingresan todos los datos obligatorios. |                                                                  |  |  |  |
|                        | Paso                                                    | Acción                                                           |  |  |  |
|                        | 4.1                                                     | Faltan datos obligatorios.                                       |  |  |  |
| Curso Alternativo      | 4.1.1                                                   | El sistema informa la situación indicando datos faltantes.       |  |  |  |
|                        | 4.1.2                                                   | El usuario ingresa los datos faltantes y selecciona "Guardar".   |  |  |  |
| Frecuencia esperada    | Una vez por mes.                                        |                                                                  |  |  |  |
| Importancia            | Media.                                                  |                                                                  |  |  |  |
| Comentarios            |                                                         |                                                                  |  |  |  |

Tabla 9 - Caso de uso 02 Ingreso de levadura.

| CU <sub>03</sub>       | Registro de molienda de manzana (RF01-RF03-RF06)                       |                                                                                     |  |  |  |
|------------------------|------------------------------------------------------------------------|-------------------------------------------------------------------------------------|--|--|--|
| Versión: 1.0           | Fecha de creación: 30/09/2022                                          |                                                                                     |  |  |  |
| <b>Actor Principal</b> | Producción                                                             |                                                                                     |  |  |  |
| Descripción            | Registra el proceso de molienda de manzana.                            |                                                                                     |  |  |  |
| Precondiciones         | El usuario debe estar logueado en el sistema.                          |                                                                                     |  |  |  |
|                        | Debe existir previamente manzana disponible en el inventario.          |                                                                                     |  |  |  |
|                        | Paso                                                                   | Acción                                                                              |  |  |  |
|                        | $\mathbf{1}$                                                           | El CU comienza cuando el personal de Producción selecciona<br>la pestaña "Molienda" |  |  |  |
|                        |                                                                        | El sistema solicita los datos relacionados:                                         |  |  |  |
|                        |                                                                        | Ingreso de Lote asignado y fecha de molienda.                                       |  |  |  |
|                        |                                                                        | Selección de manzana en inventario.                                                 |  |  |  |
| <b>Curso Normal</b>    | $\overline{2}$                                                         | Ingreso de volumen a utilizar.                                                      |  |  |  |
|                        |                                                                        | Ingreso de volumen en lt de jugo obtenido.                                          |  |  |  |
|                        |                                                                        | Ingreso de rendimiento obtenido en % V/V.                                           |  |  |  |
|                        |                                                                        | Ingreso de resultado de análisis preliminar de jugo: pH, °Bx.                       |  |  |  |
|                        | 3                                                                      | Luego de ingresar los datos, selecciona la opción "Guardar"                         |  |  |  |
|                        | $\overline{4}$                                                         | El sistema verifica que estén cargados los campos obligatorios.                     |  |  |  |
|                        | 5                                                                      | El sistema guarda los datos correctamente en la base de datos y                     |  |  |  |
|                        |                                                                        | muestra un mensaje informando el registro exitoso.                                  |  |  |  |
|                        |                                                                        | Éxito: Se registra un nuevo proceso de molienda en el sistema.                      |  |  |  |
|                        | Fracaso 1: El usuario cancela el ingreso de molienda.                  |                                                                                     |  |  |  |
| Postcondiciones        | Fracaso 2: No se ingresan todos los datos obligatorios.                |                                                                                     |  |  |  |
|                        | Fracaso 3: No se encuentra manzana en inventario.                      |                                                                                     |  |  |  |
|                        | Fracaso 4: El lote ingresado ya se encuentra registrado en el sistema. |                                                                                     |  |  |  |
|                        | Paso                                                                   | Acción                                                                              |  |  |  |
| Curso Alternativo      | 4.1                                                                    | Faltan datos obligatorios.                                                          |  |  |  |
|                        | 4.1.1                                                                  | El sistema informa la situación indicando datos faltantes.                          |  |  |  |
|                        | 4.1.2                                                                  | El usuario ingresa los datos faltantes y selecciona "Guardar".                      |  |  |  |
| Frecuencia esperada    | Una vez por mes.                                                       |                                                                                     |  |  |  |
| Importancia            | Alta.                                                                  |                                                                                     |  |  |  |
| Comentarios            |                                                                        |                                                                                     |  |  |  |

Tabla 10 - Caso de uso 03 Registro de molienda de manzana.

| CU <sub>04</sub>       | Registro de fermentación de jugo (RF02-RF04-RF06)                      |                                                                    |  |  |  |  |
|------------------------|------------------------------------------------------------------------|--------------------------------------------------------------------|--|--|--|--|
| Versión: 1.0           | Fecha de creación: 30/09/2022                                          |                                                                    |  |  |  |  |
| <b>Actor Principal</b> | Producción                                                             |                                                                    |  |  |  |  |
| Descripción            | Registra el proceso de fermentación de jugo.                           |                                                                    |  |  |  |  |
|                        | El usuario debe estar logueado en el sistema.                          |                                                                    |  |  |  |  |
| Precondiciones         |                                                                        | Debe existir previamente levadura disponible en el inventario.     |  |  |  |  |
|                        | Debe existir un lote de jugo disponible para fermentar.                |                                                                    |  |  |  |  |
|                        | Paso                                                                   | Acción                                                             |  |  |  |  |
|                        | 1                                                                      | El CU comienza cuando el personal de Producción selecciona         |  |  |  |  |
|                        |                                                                        | la pestaña "Fermentación"                                          |  |  |  |  |
|                        |                                                                        | El sistema solicita los datos relacionados:                        |  |  |  |  |
|                        |                                                                        | Ingreso de fecha de inicio y finalización de fermentación.         |  |  |  |  |
|                        |                                                                        | Lote asignado. Selección de lote de jugo de origen.                |  |  |  |  |
|                        |                                                                        | Ingreso de volumen en lt de jugo a fermentar.                      |  |  |  |  |
| <b>Curso Normal</b>    | $\overline{2}$                                                         | Selección de levadura en inventario y volumen a utilizar.          |  |  |  |  |
|                        |                                                                        | Ingreso de análisis preliminar de jugo: pH, °Bx, %Alc/V            |  |  |  |  |
|                        |                                                                        | Ingreso de análisis de control: pH, °Bx % Alc/V                    |  |  |  |  |
|                        |                                                                        | Ingreso de análisis final: pH, °Bx % Alc/V                         |  |  |  |  |
|                        |                                                                        | Ingreso de volumen en lt de caldo obtenido.                        |  |  |  |  |
|                        | 3                                                                      | Luego de ingresar los datos, selecciona la opción "Guardar"        |  |  |  |  |
|                        | 4                                                                      | El sistema verifica que estén cargados los campos obligatorios.    |  |  |  |  |
|                        | 5                                                                      | El sistema guarda los datos correctamente en la base de datos y    |  |  |  |  |
|                        |                                                                        | muestra un mensaje informando el registro exitoso.                 |  |  |  |  |
|                        |                                                                        | Éxito: Se registra un nuevo proceso de fermentación en el sistema. |  |  |  |  |
|                        | Fracaso 1: El usuario cancela el ingreso de fermentación.              |                                                                    |  |  |  |  |
| Postcondiciones        |                                                                        | Fracaso 2: No se ingresan todos los datos obligatorios.            |  |  |  |  |
|                        | Fracaso 3: No se encuentra levadura en inventario.                     |                                                                    |  |  |  |  |
|                        | Fracaso 4: No se encuentra lote de jugo para fermentar.                |                                                                    |  |  |  |  |
|                        | Fracaso 5: El lote ingresado ya se encuentra registrado en el sistema. |                                                                    |  |  |  |  |
|                        | Paso                                                                   | Acción                                                             |  |  |  |  |
| Curso Alternativo      | 4.1                                                                    | Faltan datos obligatorios.                                         |  |  |  |  |
|                        | 4.1.1                                                                  | El sistema informa la situación indicando datos faltantes.         |  |  |  |  |
|                        | 4.1.2                                                                  | El usuario ingresa los datos faltantes y selecciona "Guardar".     |  |  |  |  |
| Frecuencia esperada    | Una vez por mes.                                                       |                                                                    |  |  |  |  |
| Importancia            | Alta.                                                                  |                                                                    |  |  |  |  |
| Comentarios            | El proceso se realiza dentro de las 24hs de realizada la molienda.     |                                                                    |  |  |  |  |

Tabla 11 - Caso de uso 04 Registro de fermentación de jugo.

| <b>CU05</b>            | Registro de embotellado (RF05-RF06)                                  |                                                                        |  |  |  |
|------------------------|----------------------------------------------------------------------|------------------------------------------------------------------------|--|--|--|
| Versión: 1.0           | Fecha de creación: 30/09/2022                                        |                                                                        |  |  |  |
| <b>Actor Principal</b> | Producción                                                           |                                                                        |  |  |  |
| Descripción            | Registra el proceso de gasificado y envasado de caldo de sidra.      |                                                                        |  |  |  |
| Precondiciones         | El usuario debe estar logueado en el sistema.                        |                                                                        |  |  |  |
|                        | Debe existir un lote de caldo fermentado para embotellar.            |                                                                        |  |  |  |
|                        | Paso                                                                 | Acción                                                                 |  |  |  |
|                        | 1                                                                    | El CU comienza cuando el personal de Producción selecciona             |  |  |  |
|                        |                                                                      | la pestaña "Embotellado"                                               |  |  |  |
|                        |                                                                      | El sistema solicita los datos relacionados:                            |  |  |  |
|                        |                                                                      | Ingreso de Lote asignado                                               |  |  |  |
|                        |                                                                      | Selección de lote de caldo fermentado a embotellar.                    |  |  |  |
|                        |                                                                      | Ingreso de fecha de embotellado.                                       |  |  |  |
| <b>Curso Normal</b>    | $\overline{2}$                                                       | Ingreso de volumen en lt de caldo de sidra a embotellar.               |  |  |  |
|                        |                                                                      | Ingreso de parámetros de llenado: presión de gasificado en bar,        |  |  |  |
|                        |                                                                      | cantidad de botellas obtenidas, capacidad en ml.                       |  |  |  |
|                        |                                                                      | Ingreso de resultados de análisis de caldo: Nro. de análisis, pH,      |  |  |  |
|                        |                                                                      | °Bx, % Alc/V, anhídrido total, anhídrido libre, cenizas.               |  |  |  |
|                        | 3                                                                    | Luego de ingresar los datos, selecciona la opción "Guardar"            |  |  |  |
|                        | $\overline{4}$                                                       | El sistema verifica que estén cargados los campos obligatorios.        |  |  |  |
|                        | 5                                                                    | El sistema guarda los datos correctamente en la base de datos y        |  |  |  |
|                        |                                                                      | muestra un mensaje informando el registro exitoso.                     |  |  |  |
|                        |                                                                      | Éxito: Se registra un nuevo proceso de embotellado en el sistema.      |  |  |  |
|                        | Fracaso 1: El usuario cancela el ingreso de embotellado.             |                                                                        |  |  |  |
| Postcondiciones        | Fracaso 2: No se ingresan todos los datos obligatorios.              |                                                                        |  |  |  |
|                        | Fracaso 3: No se encuentra lote de caldo fermentado para embotellar. |                                                                        |  |  |  |
|                        |                                                                      | Fracaso 4: El lote ingresado ya se encuentra registrado en el sistema. |  |  |  |
|                        | Paso                                                                 | Acción                                                                 |  |  |  |
| Curso Alternativo      | 4.1                                                                  | Faltan datos obligatorios.                                             |  |  |  |
|                        | 4.1.1                                                                | El sistema informa la situación indicando datos faltantes.             |  |  |  |
|                        | 4.1.2                                                                | El usuario ingresa los datos faltantes y selecciona "Guardar".         |  |  |  |
| Frecuencia esperada    |                                                                      | Dos veces por mes.                                                     |  |  |  |
| Importancia            | Alta.                                                                |                                                                        |  |  |  |
| Comentarios            |                                                                      |                                                                        |  |  |  |

Tabla 12 - Caso de uso 05 Registro de embotellado.

| <b>CU06</b>            | Registro de etiquetado (RF07)                                          |                                                                  |  |  |  |
|------------------------|------------------------------------------------------------------------|------------------------------------------------------------------|--|--|--|
| Versión: 1.0           | Fecha de creación: 30/09/2022                                          |                                                                  |  |  |  |
| <b>Actor Principal</b> | Producción                                                             |                                                                  |  |  |  |
| Descripción            | Registra el proceso de etiquetado de sidra.                            |                                                                  |  |  |  |
| Precondiciones         | El usuario debe estar logueado en el sistema.                          |                                                                  |  |  |  |
|                        | Debe existir un lote previamente embotellado para etiquetar.           |                                                                  |  |  |  |
|                        | Paso                                                                   | Acción                                                           |  |  |  |
|                        | 1                                                                      | El CU comienza cuando el personal de Producción selecciona       |  |  |  |
|                        |                                                                        | la pestaña "Etiquetado"                                          |  |  |  |
|                        |                                                                        | El sistema solicita los datos relacionados:                      |  |  |  |
|                        |                                                                        | Ingreso de Lote asignado.                                        |  |  |  |
|                        |                                                                        | Selección de lote relacionado de embotellado.                    |  |  |  |
|                        |                                                                        | Ingreso de fecha de etiquetado.                                  |  |  |  |
| <b>Curso Normal</b>    | $\overline{2}$                                                         | Ingreso de fecha de vencimiento.                                 |  |  |  |
|                        |                                                                        | Ingreso de cantidad de botellas etiquetadas.                     |  |  |  |
|                        |                                                                        | Ingreso de capacidad de botella en ml.                           |  |  |  |
|                        |                                                                        | Ingreso de datos de etiqueta: variedad de manzana, tiempo de     |  |  |  |
|                        |                                                                        | fermentación, °Bx, % Alc/V                                       |  |  |  |
|                        | 3                                                                      | El sistema verifica que estén cargados los campos obligatorios.  |  |  |  |
|                        | $\overline{4}$                                                         | El sistema guarda los datos correctamente en la base de datos y  |  |  |  |
|                        |                                                                        | muestra un mensaje informando el registro exitoso.               |  |  |  |
|                        |                                                                        | Éxito: Se registra un nuevo proceso de etiquetado en el sistema. |  |  |  |
| Postcondiciones        | Fracaso 1: El usuario cancela el ingreso de etiquetado.                |                                                                  |  |  |  |
|                        | Fracaso 2: No se ingresan todos los datos obligatorios.                |                                                                  |  |  |  |
|                        | Fracaso 3: El lote ingresado ya se encuentra registrado en el sistema. |                                                                  |  |  |  |
|                        | Paso                                                                   | Acción                                                           |  |  |  |
| Curso Alternativo      | 3.1                                                                    | Faltan datos obligatorios.                                       |  |  |  |
|                        | 3.1.1                                                                  | El sistema informa la situación indicando datos faltantes.       |  |  |  |
|                        | 3.1.2                                                                  | El usuario ingresa los datos faltantes y selecciona "Guardar".   |  |  |  |
| Frecuencia esperada    |                                                                        | 1 vez por mes.                                                   |  |  |  |
| Importancia            | Media.                                                                 |                                                                  |  |  |  |
| Comentarios            | No todo el volumen que es embotellado termina etiquetado.              |                                                                  |  |  |  |

Tabla 13 - Caso de uso 06 Registro de etiquetado.

| CU <sub>07</sub>       | Consulta y verificación de trazabilidad (RF08-RF09)                    |                                                                                                    |  |  |  |  |  |
|------------------------|------------------------------------------------------------------------|----------------------------------------------------------------------------------------------------|--|--|--|--|--|
| Versión: 1.0           | Fecha de creación: 30/09/2022                                          |                                                                                                    |  |  |  |  |  |
| <b>Actor Principal</b> | Todo el personal de la planta.                                         |                                                                                                    |  |  |  |  |  |
| Descripción            | Consulta de información de trazabilidad de una botella                 |                                                                                                    |  |  |  |  |  |
| Precondiciones         | El Lote a buscar debe estar previamente registrado en el sistema.      |                                                                                                    |  |  |  |  |  |
|                        | Paso                                                                   | Acción                                                                                                    |  |  |  |  |  |
|                        | 1                                                                      | El CU comienza cuando el usuario selecciona la pestaña<br>"Trazabilidad"                                                           |  |  |  |  |  |
|                        | $\overline{2}$                                                         | El sistema solicita los datos del Lote relacionado a la consulta.<br>El usuario ingresa los datos y selecciona la opción "Buscar". |  |  |  |  |  |
| <b>Curso Normal</b>    | 3                                                                      | El sistema verifica que estén cargados los campos obligatorios.                                                                    |  |  |  |  |  |
|                        | 4.1                                                                    | El sistema encuentra el lote solicitado y muestra la información<br>en pantalla.                                                   |  |  |  |  |  |
|                        | 4.2                                                                    | El sistema verifica el hash de la información y lo valida en la<br>Blockchain de BFA.                                              |  |  |  |  |  |
|                        | 5                                                                      | El sistema muestra la información y su verificación.                                                                               |  |  |  |  |  |
|                        |                                                                        | Éxito: Se muestra la información correspondiente en pantalla.                                                                      |  |  |  |  |  |
| Postcondiciones        |                                                                        | Fracaso 1: El usuario cancela la consulta de trazabilidad.                                                                         |  |  |  |  |  |
|                        |                                                                        | Fracaso 2: No se ingresan todos los datos obligatorios.                                                                            |  |  |  |  |  |
|                        | Fracaso 3: El lote ingresado no se encuentra registrado en el sistema. |                                                                                                    |  |  |  |  |  |
|                        | Paso                                                                   | Acción                                                                                                    |  |  |  |  |  |
|                        | 3.1                                                                    | Faltan datos obligatorios.                                                                                                    |  |  |  |  |  |
|                        | 3.1.1                                                                  | El sistema informa la situación indicando datos faltantes.                                                                         |  |  |  |  |  |
| Curso Alternativo      | 3.1.2                                                                  | El usuario ingresa los datos faltantes y selecciona "Buscar".                                                                      |  |  |  |  |  |
|                        | 4.2.1                                                                  | El sistema no encuentra el hash y habilita la opción de                                                                            |  |  |  |  |  |
|                        |                                                                        | generarlo y enviarlo a certificar a la Blockchain de BFA.                                                                          |  |  |  |  |  |
|                        | 4.2.2                                                                  | El usuario selecciona "Generar HASH y enviar a BFA"                                                                                |  |  |  |  |  |
|                        | 4.2.3                                                                  | El sistema confirma la acción con un mensaje informativo.                                                                          |  |  |  |  |  |
| Frecuencia esperada    | 10 veces al día                                                        |                                                                                                    |  |  |  |  |  |
| Importancia            | Alta                                                                   |                                                                                                    |  |  |  |  |  |
| Comentarios            |                                                                        |                                                                                                    |  |  |  |  |  |

Tabla 14 - Caso de uso 07 Consulta y verificación de trazabilidad.

### *Diagramas de colaboración*

![](_page_33_Figure_2.jpeg)

Figura 6 – Diagrama de Colaboración – CU01 Ingreso de manzana. Fuente: Elaboración propia.

![](_page_33_Figure_4.jpeg)

Figura 7 – Diagrama de Colaboración – CU02 Ingreso de levadura. Fuente: Elaboración propia.

![](_page_33_Figure_6.jpeg)

Figura 8 – Diagrama de Colaboración – CU03 Registro de molienda. Fuente: Elaboración propia.

![](_page_34_Figure_1.jpeg)

Figura 9 – Diagrama de Colaboración – CU04 Registro de fermentación. Fuente: Elaboración propia.

![](_page_34_Figure_3.jpeg)

Figura 10 – Diagrama de Colaboración – CU05 Registro de embotellado. Fuente: Elaboración propia.

![](_page_35_Figure_1.jpeg)

Figura 11 – Diagrama de Colaboración – CU06 Registro de etiquetado. Fuente: Elaboración propia.

![](_page_35_Figure_3.jpeg)

Figura 12 – Diagrama de Colaboración – CU07 Consulta y verificación de trazabilidad. Fuente: Elaboración propia.

# **Estructura de Datos**

### *Diagrama de clases*

Dado que para el desarrollo del proyecto se trabajó con objetos y bases de datos relacional, se realizó el diagrama de clases que se muestra a continuación.

![](_page_36_Figure_1.jpeg)

Figura 13 – Diagrama de clases. Fuente: Elaboración propia

![](_page_37_Figure_0.jpeg)

![](_page_37_Figure_1.jpeg)

Figura 14– Diagrama de entidad relación. Fuente: Elaboración propia.

# *Prototipos de interfaces de pantallas*

En la siguiente figura se muestra la pestaña Inventario, desde la cual se registra el ingreso de manzana y levadura. El usuario deberá rellenar la información correspondiente y presionar el botón Guardar según el ingreso deseado.

![](_page_38_Picture_28.jpeg)

Figura 15 – Interfaz Gráfica – Registro de ingreso Inventario. Fuente: Elaboración propia.

En la siguiente figura se muestra la pestaña Molienda, desde la cual se registran los datos cada vez que se realiza un proceso de molienda. El usuario deberá rellenar la información correspondiente y presionar el botón Guardar para confirmar el registro.

Además, permite realizar una búsqueda de un Lote existente, para recuperar la información en la misma ventana.

![](_page_39_Picture_29.jpeg)

Figura 16 – Interfaz Gráfica – Registro de Molienda. Fuente: Elaboración propia.

En la siguiente figura se muestra la pestaña Fermentación, desde la cual se registran los datos relacionados a la etapa de fermentación y los análisis correspondientes. El usuario deberá rellenar la información correspondiente y presionar el botón Guardar para confirmar.

Además, permite realizar una búsqueda de un Lote previamente registrado, para recuperar la información en la misma ventana.

![](_page_40_Picture_32.jpeg)

Figura 17 – Interfaz Gráfica – Registro de Fermentación. Fuente: Elaboración propia.

En la siguiente figura se muestra la pestaña Embotellado, desde la cual se registran los datos relativos al proceso y los análisis correspondientes. El usuario deberá rellenar la información y presionar el botón Guardar para confirmar el registro.

Además, permite realizar una búsqueda de un Lote existente, para recuperar la información en la misma ventana.

![](_page_41_Picture_29.jpeg)

Figura 18 – Interfaz Gráfica – Registro de Embotellado. Fuente: Elaboración propia.

A continuación, se muestra la pestaña Etiquetado, desde la cual se registra la información correspondiente cada vez que se realiza un proceso de etiquetado. El usuario deberá rellenar la información y presionar el botón Guardar para confirmar.

Además, permite realizar una búsqueda de un Lote ya registrado, para recuperar la información en la misma ventana.

![](_page_42_Picture_31.jpeg)

Figura 19 – Interfaz Gráfica – Registro de Etiquetado. Fuente: Elaboración propia.

En la siguiente figura se muestra la pestaña Trazabilidad, permite realizar una búsqueda, ingresando la información de un Lote de Etiquetado existente, para recuperar la información completa de trazabilidad, en la misma ventana.

Una vez que el usuario autorizado haya generado una búsqueda de un registro, el sistema permitirá por primera y única vez, generar un hash de cifrado de la información del Lote, y lo enviará a la Blockchain de BFA, para certificar con fecha y hora el registro.

![](_page_43_Figure_3.jpeg)

Figura 20 – Interfaz Gráfica – Consulta de Trazabilidad. Fuente: Elaboración propia

En la siguiente figura se muestra la pestaña Trazabilidad, luego de que el usuario realiza una búsqueda por lote. El sistema muestra la información, y en el caso de que exista un Hash creado previamente para el registro, verifica en la red BFA la certificación correspondiente.

El sistema muestra la información de verificación del Hash y el link para que el usuario pueda validarlo en el sitio de BFA.

|                                                                                              | $\leftarrow$ $\rightarrow$ C<br>/gestionppas/trazabilidad                                                                                                    |            |                        |                        |                             |            |             |  |  |  |
|----------------------------------------------------------------------------------------------|----------------------------------------------------------------------------------------------------|------------|------------------------|------------------------|-----------------------------|------------|-------------|--|--|--|
| Inventario   Molienda   Fermentación   Embotellado   Etiquetado   Trazabilidad   Salir       |                                                                                                    |            |                        |                        |                             |            |             |  |  |  |
| Consulta de Trazabilidad de producto                                                         |                                                                                                    |            |                        |                        |                             |            |             |  |  |  |
| Lote de producto:<br>ET010522<br><b>Buscar</b>                                               |                                                                                                    |            |                        |                        |                             |            |             |  |  |  |
|                                                                                              |                                                                                                    |            |                        |                        |                             |            |             |  |  |  |
|                                                                                              | Resultado de búsqueda                                                                                                    |            |                        |                        |                             |            |             |  |  |  |
| Lote de etiquetado:                                                                          |                                                                                                    | ET010522   |                        |                        | Lote de embotellado:        | EM210422   |             |  |  |  |
| Fecha de etiquetado:                                                                         |                                                                                                    | 01/05/2022 | H                      |                        | Fecha de embotellado:       | 21/04/2022 |             |  |  |  |
|                                                                                              | Fecha de vencimiento:                                                                                                    | 01/05/2023 | FII                    |                        | Presión de gasificado:      | 3,5        | <b>Bar</b>  |  |  |  |
|                                                                                              | Cantidad de botellas:                                                                                                    | 200        |                        |                        | Análisis final de Producto: |            |             |  |  |  |
|                                                                                              | Capacidad de botella:                                                                                                    | 750        | ml                     | Nro. Análisis:         |                             | A210422-1  |             |  |  |  |
| Fecha de molienda:                                                                           |                                                                                                    | 15/03/2022 | m                      | Acidez pH:             |                             |            |             |  |  |  |
|                                                                                              | Fecha de fermentación:                                                                                                    | 30/03/2022 | HH.                    | Azúcares °Bx:          |                             | 2.1        |             |  |  |  |
|                                                                                              | Tiempo de fermentación:                                                                                                    | 15         | días                   |                        | Alcohol Etílico %/Vol:      |            |             |  |  |  |
| Lote de manzana:<br>LM100322                                                                 |                                                                                                    |            | Anhídrido libre (SO2): |                        |                             | 48.2       | mg/L        |  |  |  |
| Variedad:                                                                                    | <b>CRIPPS PINK</b>                                                                                                    |            |                        | Anhídrido total (SO2): |                             | 201.4      | mg/L        |  |  |  |
| Origen:                                                                                      | CHACRA ARANA                                                                                                    |            |                        | Cenizas:               |                             |            | g/L         |  |  |  |
| Fecha de cosecha:                                                                            |                                                                                                    | 14/03/2022 |                        | Lote de Levadura:      |                             | LE010322   |             |  |  |  |
|                                                                                              |                                                                                                    |            |                        | Variedad:              | <b>SPARK</b>                |            |             |  |  |  |
|                                                                                              | Los datos de este registro fueron certificados por el Sello de<br>Tiempo de Blockchain Federal Argentina, que brinda una<br>fecha cierta y la garantía de que no han sido modificados |            |                        | Origen:                | LALLEMAN                    |            |             |  |  |  |
| luego de su publicación.                                                                     |                                                                                                    |            |                        |                        | Fecha de vencimiento:       | 10/01/2024 | <u>sist</u> |  |  |  |
|                                                                                              | <b>HASH</b> de verificación:<br>2a2eb48ff43758619504ab80fa7037873011c862bdb72403fa110b9ddcf96fda                                                                                      |            |                        |                        |                             |            |             |  |  |  |
|                                                                                              | Estado: Verificado el 26-07-2023 15:22 hs                                                                                                    |            |                        |                        |                             |            |             |  |  |  |
| Podrás verificarlo en el sitio de BFA con el siguiente enlace de verificación:               |                                                                                                    |            |                        |                        |                             |            |             |  |  |  |
| https://bfa.ar/sello2#/hash/2a2eb48ff43758619504ab80fa7037873011c862bdb72403fa110b9ddcf96fda |                                                                                                    |            |                        |                        |                             |            |             |  |  |  |
|                                                                                              |                                                                                                    |            |                        |                        |                             |            |             |  |  |  |
|                                                                                              | Imprimir                                                                                                    |            |                        |                        | Salir                       |            |             |  |  |  |
|                                                                                              |                                                                                                    |            |                        |                        |                             |            |             |  |  |  |

Figura 21 – Interfaz Gráfica – Verificación de Trazabilidad. Fuente: Elaboración propia

### *Diagrama de despliegue*

![](_page_45_Figure_2.jpeg)

Figura 22– Diagrama de despliegue. Fuente: Elaboración propia.

# **Seguridad**

### *Acceso a la aplicación*

La autorización de ingreso se realiza utilizando las cuentas existentes otorgadas por la institución dentro del dominio unrn.edu.ar, a fin de garantizar que únicamente personal perteneciente a la institución pueda acceder al sistema, a través del servicio Acceder con Google, que funciona con el protocolo standard OAuth 2.0.

> Después del consentimiento del usuario, comparte mediante un proceso de encriptación asimétrica, una credencial de JSON Web Token (JWT) que contiene el nombre, el correo electrónico y la foto de perfil del usuario mediante un controlador de devolución de llamada de JavaScript o un redireccionamiento al servicio de backend. En cuanto a los criterios de validación de contraseña de las cuentas administradas por Google, la misma no puede ser menor de 8 caracteres, debe contener al menos una letra mayúscula, una letra minúscula y un número. No puede haber sido usada anteriormente y no puede comenzar ni terminar con espacio en blanco. (Google, 2022).

### *Políticas de respaldo*

Los servicios de Google Cloud tienen una garantía de disponibilidad de 24x7 ya que cuentan con servidores de respaldo, en tanto, la institución posee un servicio de internet por fibra óptica FTTH, con un ancho de banda de 100 Mb simétricos, el que garantiza la disponibilidad de red para el acceso constante de los servidores.

En caso de corte de energía la PPAS cuenta con un generador diésel automático que restaura el servicio eléctrico en un plazo de 3 minutos y hasta por un lapso de 24hs continuas.

Ante eventuales sucesos que generen la pérdida de información, se realiza un esquema de doble resguardo para asegurar su redundancia.

En primer lugar, la generación automática de BackUps de la base de datos mediante el servicio de Google Cloud DB, con frecuencia diaria, con un tiempo máximo de retención de siete días. En cuanto a la aplicación, las ultimas 3 versiones serán respaldadas en Google Drive, renovando la última cada vez que sea modificada, y antes de ser puesta en producción.

En segundo lugar, se descargarán y guardarán localmente los BackUps de la base de datos cada 7 días y las ultimas 3 versiones de la aplicación web, en una de las PC disponibles, que será destinada a tal fin.

### **Análisis de Costos**

A continuación, se detallan los costos necesarios para llevar adelante la implementación del proyecto, estos costos están organizado en las categorías: Software, Hardware y Recursos Humanos.

Los valores cotizados en dólares estadounidenses, fueron convertidos a pesos tomando el tipo de cambio vendedor, del Banco de la Nación Argentina, del día 21 de octubre de 2022. Tipo de cambio: 1 U\$D = 159.50 AR\$. (BNA, 2022)

Todo el Software utilizado para el desarrollo e implementación del proyecto es libre y de código abierto por lo que no genera costos asociados.

| <b>Item</b>                                 | Detalle                                                                                                    | Fuente                                           | Subtotal  |
|---------------------------------------------|----------------------------------------------------------------------------------------------------|--------------------------------------------------|-----------|
| Google Cloud Run                            | 1 vCPU siempre activa,<br>1 Gb Ram. Autoescalable                                                             | https://cloud.google.com/<br>products/calculator | \$153.600 |
| Google Cloud MySQL                          | Instancia db-g1-small, 10Gb,<br>https://cloud.google.com/<br>2Gb BackUp. Autoescalable<br>products/calculator |                                                  | \$19.200  |
| Internet fibra óptica                       | 100mb simétricos                                                                                              | \$72,000                                         |           |
|                                             |                                                                                                    | Costo total por 12 meses de servicio:            | \$244.800 |
| Notebook Bangho M5<br>Programación y BackUp | Windows 10, Intel Core i5,<br>16Gb Ram, 480Gb SSD,<br>1Tb HDD, Wi-Fi                                          | https://www.bangho.com.ar/                       | \$230,000 |
|                                             |                                                                                                    | Costo total de equipamiento:                     | \$230,000 |

Tabla 15 – Costos de hardware

En la siguiente tabla se muestran los costos de recursos humanos, calculados según la tabla de referencia de honorarios al mes de septiembre del 2022, del Consejo Profesional de Ciencias Informáticas de la Provincia de Buenos Aires. (CPCIBA, 2022)

![](_page_47_Picture_213.jpeg)

![](_page_47_Picture_214.jpeg)

Fuente: Elaboración propia.

![](_page_47_Picture_215.jpeg)

![](_page_47_Picture_216.jpeg)

# **Análisis de Riesgos**

En la siguiente tabla se identifican y clasifican los riesgos que pueden afectar el cumplimiento de los objetivos.

| ID             | Riesgo         | Detalle                                                                                                    | Causas                                                                                                    |  |  |  |
|----------------|----------------|----------------------------------------------------------------------------------------------------|----------------------------------------------------------------------------------------------------|--|--|--|
| $\mathbf{1}$   | Requerimientos | Los requerimientos pueden ser<br>modificados a lo largo del<br>proyecto, o al poco tiempo de<br>finalizado el mismo. | Modificaciones<br>cambios<br>por<br>1a<br>en<br>metodología de trabajo al ser una planta de<br>escala piloto en constante evolución.                             |  |  |  |
| $\overline{2}$ | Planificación  | Cálculo de tiempos de desarrollo<br>muy optimistas.                                                                  | Debido a la falta de experiencia en este tipo<br>de proyectos y las modificaciones que<br>puedan surgir, el tiempo estimado no es<br>realista.                   |  |  |  |
| 3              | Herramientas   | Depender de un servicio externo<br>para verificar la información<br>registrada.                                      | El Sello de Tiempo de BFA que utiliza<br>tecnología Blockchain para los datos finales<br>de trazabilidad, podría dejar de ser gratuito<br>o de prestar servicio. |  |  |  |
| 4              | Recursos       | Falta de RRHH disponible para<br>el desarrollo del proyecto.                                                         | En la zona hay muy poco personal<br>calificado disponible, ya que optan por<br>trabajar en industria petrolera.                                                  |  |  |  |
| 5              | Normativos     | Cambios en la normativa de<br>control de producción.                                                                 | Modificaciones<br>por cambios<br>1a<br>en<br>normativa sobre procedimientos de registro<br>de procesos de producción.                                            |  |  |  |
| 6              | Seguridad      | Posible vulneración del sistema.                                                                                     | Fallas de seguridad por<br>errores<br>de<br>configuración local o en<br>servidores<br>contratados.                                                               |  |  |  |
| 7              | Costos         | Variación de los costos del<br>proyecto, desde la cotización<br>hasta su ejecución.                                  | Los costos pueden verse afectados debido a<br>la alta inflación local y a que los precios de<br>proveedores en su mayoría son en dólares.                        |  |  |  |

Tabla 18 – Análisis de riesgos

Fuente: Elaboración propia.

A continuación, se realiza un análisis cuantitativo calculando la exposición al riesgo que, como indica Mc Connell (1997): "una definición de riesgo es 'pérdida no esperada'. La exposición a riesgos es igual a la probabilidad de pérdida no esperada multiplicada por la magnitud de la pérdida" (p.101).

| ID                      | Riesgo            | Probabilidad<br>de ocurrencia | Efecto o<br>impacto | Grado de<br>exposición | Porcentaje | Porcentaje<br>acumulado |
|-------------------------|-------------------|-------------------------------|---------------------|------------------------|------------|-------------------------|
| 1                       | Requerimientos    | 70%                           | 4                   | 2.8                    | 28%        | 28%                     |
| $\mathbf{2}$            | Planificación     | 70%                           | 3                   | 2.1                    | 21%        | 49%                     |
| 3                       | Herramientas      | 20%                           | 3                   | 0.6                    | 6%         | 55%                     |
| $\overline{\mathbf{4}}$ | Recursos          | 35%                           | 3                   | 1.05                   | 10.5%      | 65.5%                   |
| 5                       | <b>Normativos</b> | 20%                           | $\overline{2}$      | 0.4                    | 4%         | 69.5%                   |
| 6                       | Seguridad         | 16%                           | 5                   | 0.8                    | 8%         | 67.5%                   |
| 7                       | Costos            | 75%                           | 3                   | 2.25                   | 22.5%      | 100%                    |

Tabla 19 – Análisis cuantitativo y grados de exposición de los riesgos identificados

A partir del grado de exposición al riesgo podemos aplicar el principio de Pareto. Levine, Krehbiel y Berenson (2014) indican: "Una gráfica de Pareto tiene la capacidad de separar a 'los pocos vitales' de 'los muchos triviales', con lo que permite centrar la atención en las categorías importantes" (p. 42). Se busca identificar el 20% de los riesgos que generan el 80% de los problemas del proyecto.

Para la realización del siguiente gráfico, que permite la identificación de los riesgos, se ordenaron las ocurrencias por probabilidades de mayor a menor.

![](_page_49_Figure_6.jpeg)

Figura 23– Análisis de Pareto. Fuente: Elaboración propia.

De acuerdo a la información generada por el análisis realizado, logramos identificar los riesgos que debemos trabajar con acciones de contingencia:

- Requerimientos: Modificaciones durante el desarrollo, o finalizado el proyecto.
- Costos: Variaciones desde la cotización del proyecto, hasta su ejecución.
- Planificación: Cálculos de tiempos de desarrollo muy optimistas.

![](_page_50_Picture_174.jpeg)

Tabla 20 – Plan de contingencia.

Fuente: Elaboración propia.

# **Conclusiones**

El objetivo de este proyecto fue abordar la problemática del registro de producción de sidra y garantizar la inmutabilidad de la información de trazabilidad mediante el uso de la tecnología blockchain. Se desarrolló un Sistema de Gestión de Trazabilidad que permitió el correcto registro y su posterior trazabilidad, brindando la posibilidad de realizar un seguimiento del proceso de elaboración desde el ingreso de la manzana hasta la puesta en botella. Permitiendo a todo el personal interviniente, y en el futuro, a los consumidores, realizar la consulta de trazabilidad de cada botella, respaldada por la seguridad adicional que brinda la tecnología blockchain, a través de una red externa de una organización pública nacional. La concreción exitosa de este proyecto permitió cumplir satisfactoriamente con los objetivos planteados.

La elección de esta temática fue motivada por la escasez de software libre disponible para el registro de este tipo de procesos, que ofreciera una solución clara y sencilla para el resguardo y seguimiento deseado, sin requerir complicadas configuraciones para el usuario final. Además, se tuvo en cuenta la posibilidad de que pueda ser ofrecido a otros productores locales de sidra junto con el know-how del proceso de producción.

La disponibilidad de opciones para la gestión de la trazabilidad es crítica para la industria alimenticia. Aunque este software fue diseñado específicamente para la producción de sidra, puede ser modificado, ampliado o adaptado para otros productos, necesidades o industrias.

A medida que la tecnología blockchain siga avanzando y sea adoptada de manera más amplia, es probable que presenciemos un crecimiento del uso del sello de tiempo basado en blockchain en diversos sectores. Su capacidad para asegurar la integridad y la trazabilidad de los registros la convierte en una herramienta sumamente valiosa para garantizar la autenticidad y la verificación precisa de la información a lo largo del tiempo.

En lo personal considero que haber concretado el proyecto es un logro muy significativo, ya que no cuento con gran experiencia en el desarrollo de software. Fue un desafío importante en el que pude aplicar el conocimiento adquirido durante el cursado de mi carrera. El recorrido realizado durante el desarrollo de este trabajo, junto con el apoyo y orientación del profesor, me ha brindado un gran aprendizaje, especialmente en términos de investigación y aplicación de nuevas tecnologías. Este proceso me ha permitido crecer tanto a nivel personal como profesional.

### **Demo**

A continuación, se presenta el link con el acceso a una simulación del prototipo, realizada y presentada con la herramienta Figma, junto a un video orientativo:

[https://drive.google.com/drive/folders/1LvzI-\\_qB9VVDiPbCsv7xYr7QLmPue5W4](https://drive.google.com/drive/folders/1LvzI-_qB9VVDiPbCsv7xYr7QLmPue5W4)

# **Referencias**

- Anmat. (2022). Obtenido de portafolio educativo, temas clave en Control de la Inocuidad de los Alimentos http://www.anmat.gov.ar/portafolio\_educativo/capitulo10.asp
- Java. (2022). Obtenido de qué es la tecnología java y por qué la necesito https://www.java.com/es/download/help/whatis\_java.html
- JavaScript. (2022). Obtenido de tecnologías para desarrolladores web, JavaScript https://developer.mozilla.org/es/docs/Web/JavaScript
- MySQL. (2022). Obtenido de Qué es una base de datos MySQL https://www.oracle.com/ar/database/what-is-database
- HTML. (2022). Obtenido de Material de HTML para la educación https://www.w3.org/wiki/Es/HTML
- CSS. (2022). Obtenido de Hoja de estilo en cascada (CSS) https://www.w3.org/wiki/Es/CSS

Spring Boot. (2022). Obtenido de Que es Spring Boot https://azure.microsoft.com/eses/resources/cloud-computing-dictionary/what-is-java-spring-boot

- Angular. (2022). Obtenido de Angular, funcionalidades y ventajas https://docs.angular.lat/features
- OAuth 2.0. (2022). Obtenido de industry-standard protocol for authorization. https://oauth.net/2/
- BFA. (2022). Obtenido de Blockchain Federal Argentina, plataforma multiservicios https://bfa.ar
- Google Cloud. (2022). Obtenido de Descripción general de Google Cloud https://cloud.google.com/docs/overview?hl=es-419
- Google Workspace. (2022). Obtenido de Características de Google Workspace https://workspace.google.com/intl/es-419\_ar
- Figma. (2022). Obtenido de Ventajas de usar Figma como herramienta de diseño https://www.hiberus.com/crecemos-contigo/ventajas-de-usar-figma-comoherramienta-de-diseno-ui
- Trazable. (2022). Obtenido de Trazabilidad end-to-end de alimentos https://trazable.io/
- Odoo. (2022). Obtenido de Plataforma de aplicaciones integradas https://www.odoo.com/es\_ES
- MyGestion. (2022). Obtenido de Software de gestión empresarial https://www.mygestion.com
- Trazabilidadqbs. (2022). Obtenido de Software para el control de la trazabilidad y gestión de lotes http://www.trazabilidadqbs.com
- UML. (2022). Obtenido de Unified Modeling Languaje https://www.omg.org/spec/UML/
- Google. (2022). Obtenido de Autenticación en Google https://cloud.google.com/docs/authentication?hl=es-419
- BNA. (21/10/2022). Obtenido de Banco de la Nación Argentina, Cotización de Billetes https://www.bna.com.ar/Personas
- CPCIBA. (2022). Obtenido de Tabla de referencia de honorarios septiembre 2022 https://www.cpciba.org.ar/honorarios

McConnell. (1997). Software Project Survival Guide. Pág. 101.

Levine, Krehbiel y Berenson (2014), Estadística para administración. Pág. 42.

### Pág. 53

## **Anexos**

### *Anexo 1*

Estructura de la entrevista realizada al personal de producción de la PPas.

Objetivo de la Entrevista: Recabar información acerca del proceso de producción y registro de elaboración Sidra.

Preguntas Realizadas:

¿Qué materia prima utilizan?

- ¿Qué tipos de productos elaboran?
- ¿Qué volumen de producción tienen anualmente?
- ¿Cómo está estructurada la PPas?
- ¿Qué equipos informáticos tienen?
- ¿Registran datos con algún sistema informático?
- ¿Cuáles son las etapas del proceso de elaboración de sidra?
- ¿Quiénes intervienen en dicho proceso?
- ¿Qué datos registran en cada etapa del proceso de elaboración?
- ¿Cómo y dónde registran la información referida a los procesos de producción?
- ¿Con que frecuencia realizan los procesos de producción?
- ¿Realizan un seguimiento de cada proceso de elaboración realizado?